# WebAkte: Benutzerverwaltung Eigenschaften

Hauptseite > E-Workflow > E-Akte > WebAkte > WebAkte: Benutzerverwaltung > WebAkte: Benutzerverwaltung Eigenschaften

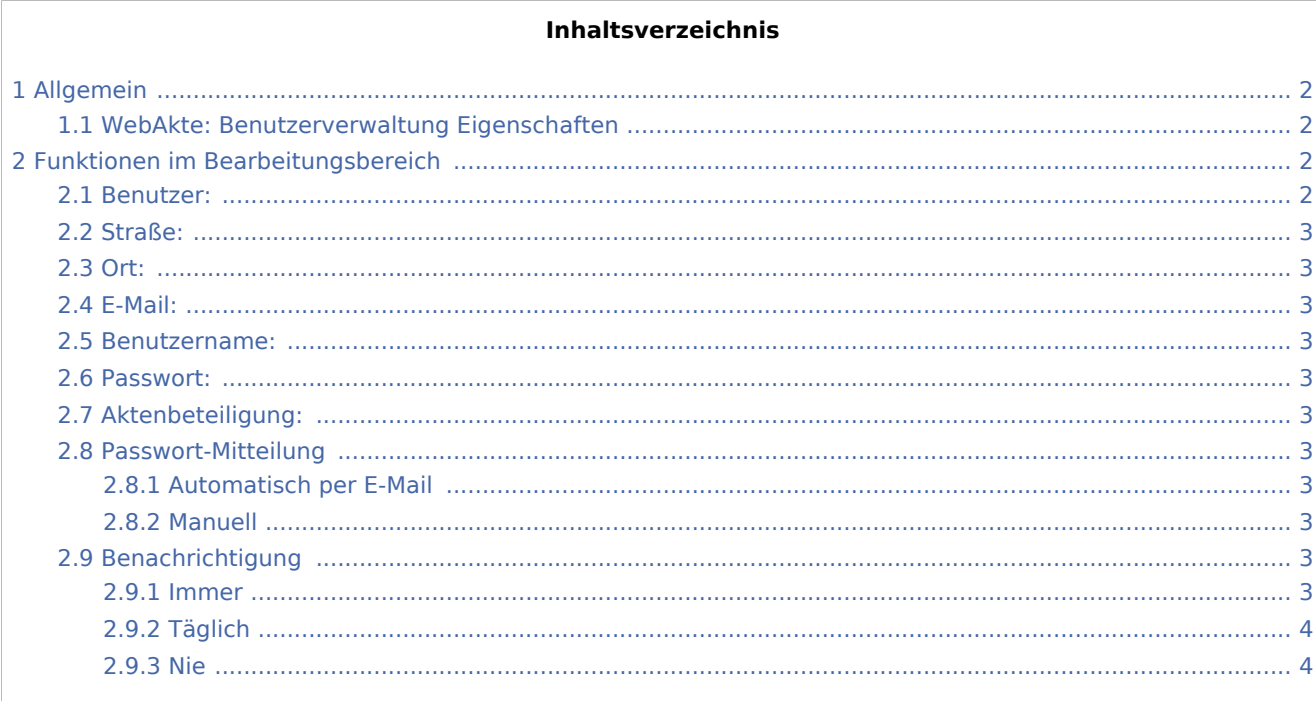

# <span id="page-1-0"></span>Allgemein

<span id="page-1-1"></span>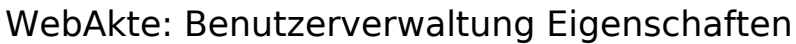

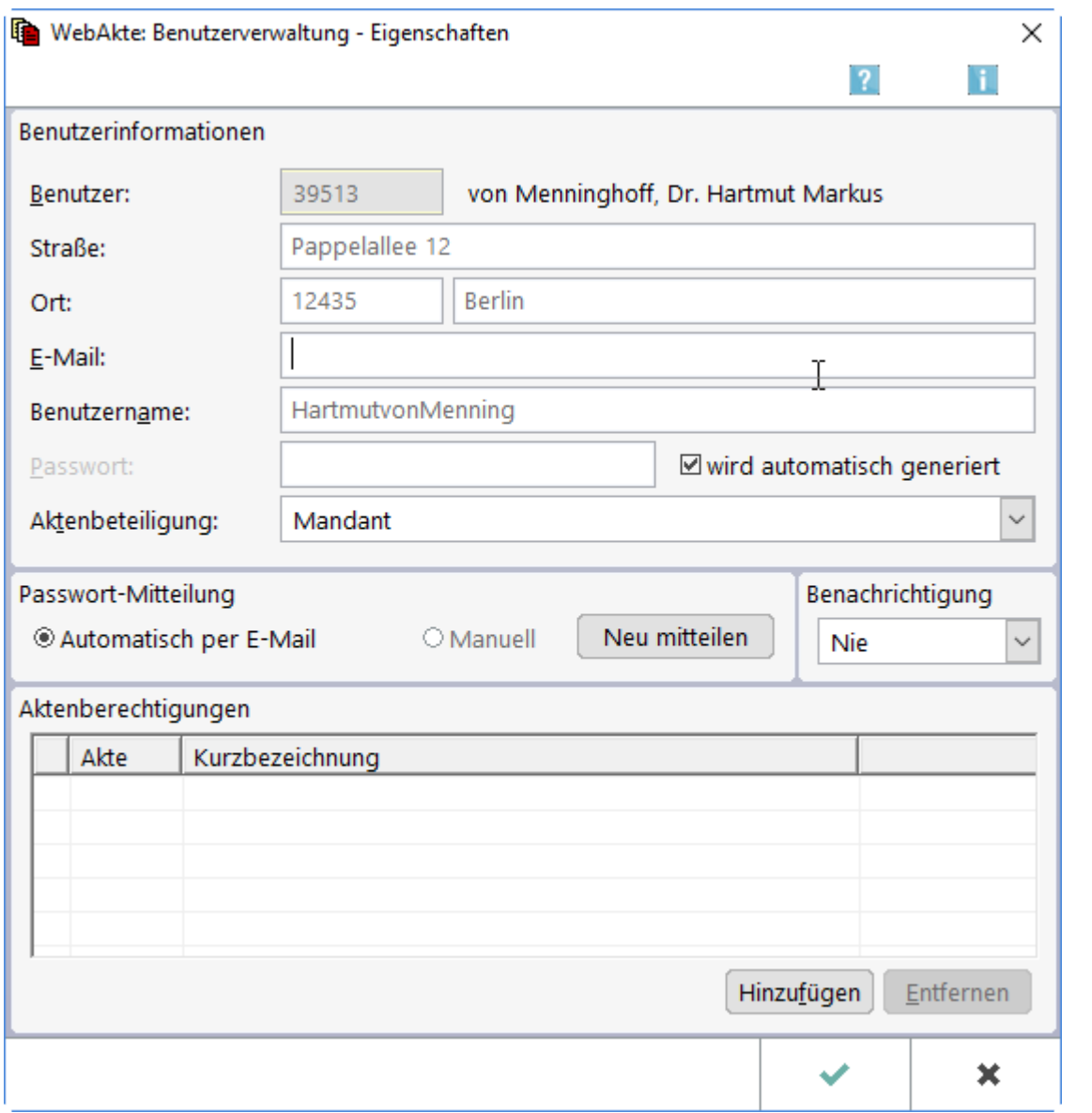

Zeigt die Eigenschaften des vorher markierten Benutzers an. Es besteht die Möglichkeit, Änderungen vorzunehmen und Aktenberechtigungen hinzuzufügen oder zu entfernen.

# <span id="page-1-2"></span>Funktionen im Bearbeitungsbereich

### <span id="page-1-3"></span>Benutzer:

Zeigt die Adressdaten des Benutzers an. Die E-Mail-Adresse kann hier manuell geändert werden.

#### <span id="page-2-0"></span>Straße:

Zeigt die Adressdaten des Benutzers an. Die E-Mail-Adresse kann hier manuell geändert werden.

#### <span id="page-2-1"></span>Ort:

Zeigt die Adressdaten des Benutzers an. Die E-Mail-Adresse kann hier manuell geändert werden.

#### <span id="page-2-2"></span>E-Mail:

Zeigt die Adressdaten des Benutzers an. Die E-Mail-Adresse kann hier manuell geändert werden.

#### <span id="page-2-3"></span>Benutzername:

Zeigt die Adressdaten des Benutzers an. Die E-Mail-Adresse kann hier manuell geändert werden.

#### <span id="page-2-4"></span>Passwort:

Eine manuelle Eingabe des Passworts ist hier nur möglich, wenn die Option *wird automatisch generiert* nicht gesetzt ist.

#### <span id="page-2-5"></span>Aktenbeteiligung:

Zeigt die Aktenbeteiligung des Benutzers an.

#### <span id="page-2-6"></span>Passwort-Mitteilung

#### <span id="page-2-7"></span>**Automatisch per E-Mail**

Das Kennwort wird dem Benutzer automatisch per E-Mail mitgeteilt. Gleichzeitig wird ihm ein Link mitgeteilt, über den er auf die Anmeldeseite für die *WebAkte* zugreifen kann.

#### <span id="page-2-8"></span>**Manuell**

Wird als Mitteilungsweg Manuell gewählt, muss das Passwort für den Benutzer *manuell* hinterlegt werden. Hierfür wird vorausgesetzt, dass die Option *wird automatisch generiert* abgewählt ist.

### <span id="page-2-9"></span>Benachrichtigung

#### <span id="page-2-10"></span>**Immer**

In dieser Auswahl kann festgelegt werden, wann und ob der Benutzer über Dokumente, die neu in die *WebAkte* gestellt wurden, sowie neue Nachrichten informiert werden soll.

## <span id="page-3-0"></span>**Täglich**

In dieser Auswahl kann festgelegt werden, wann und ob der Benutzer über Dokumente, die neu in die WebAkte gestellt wurden, sowie neue Nachrichten informiert werden soll.

## <span id="page-3-1"></span>**Nie**

In dieser Auswahl kann festgelegt werden, wann und ob der Benutzer über Dokumente, die neu in die WebAkte gestellt wurden, sowie neue Nachrichten informiert werden soll.